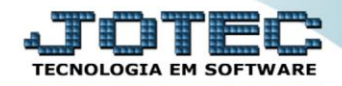

## **RELATÓRIO DE ANÁLISE DE PRODUTOS MAIS MOVIMENTADOS** *ETREPPMMV*

 *Explicação: Para todos os gestores que desejam analisar qual o produto mais movimentado em seu estoque, o relatório de produtos mais movimentados, extrai de forma sintética os dados para análise.*

## Para realizar essa operação acesse o módulo: *Estoque***.**

| (2) Menu Geral - JOTEC - 0000095.02 - 1114 - Mozilla Firefox<br>m.                   |                                              |                        |                       |                         | $\begin{array}{c c c c c} \hline \multicolumn{1}{c }{\textbf{}} & \multicolumn{1}{c }{\textbf{}} & \multicolumn{1}{c }{\textbf{}} & \multicolumn{1}{c }{\textbf{}} & \multicolumn{1}{c }{\textbf{}} & \multicolumn{1}{c }{\textbf{}} & \multicolumn{1}{c }{\textbf{}} & \multicolumn{1}{c }{\textbf{}} & \multicolumn{1}{c }{\textbf{}} & \multicolumn{1}{c }{\textbf{}} & \multicolumn{1}{c }{\textbf{}} & \multicolumn{1}{c }{\textbf{$ |
|--------------------------------------------------------------------------------------|----------------------------------------------|------------------------|-----------------------|-------------------------|----------------------------------------------------------------------------------------------------|
|                                                                                      |                                              |                        |                       |                         | 0.172.16.1.28/cqi-bin/jotec.exe?ERRO=&ABV=S+U+P+O+R+T+E&C999=JOTEC&C002=&RAZSOC=SUPORTE++JOTEC&USUAR=TECNICO&IP_PORTA_SE=sistema.jotec.com.br%3A8078&idd=suporte&dir=MATRIZ&BANCO_LOCAL=cont05&IP_LOCAL=172.16                                                                                                    |
| <b>Sistemas</b><br>o<br><b>Faturamento</b><br>ø<br>Serviços<br>ø<br>CRM - SAC        | <b>Faturamento</b>                           | <b>Serviços</b>        | <b>CRM - SAC</b>      | <b>Telemarketing</b>    | $\bullet$<br>Acesso Rápido<br><b>Centro de Custo</b><br>Conta de rateio<br>Gera conta ratejo/centro de custos                                                                                                    |
| Telemarketing<br>ø<br><b>EDI</b><br>Mala Direta<br>PDV                               | <b>Mala Direta</b>                           | <b>Estoque</b>         | Compras               | <b>ELPR</b>             | <b>Compras</b><br>Pedido<br><b>Fluxo de Caixa</b><br>Previsão financeira                                                                                                    |
| o<br>Estoque<br>Compras<br><b>ELPR</b><br>ø<br>Produção                              | Produção                                     | Gerenc. de<br>projetos | <b>Contas a Pagar</b> | <b>Contas a Receber</b> | Duplicatas por conta de rateio<br>Empresa<br>Duplicatas por período<br><b>Faturamento</b>                                                                                                    |
| ø<br>Gerenc. de projetos<br>ø<br>Contas a Pagar<br>Contas a Receber<br><b>Bancos</b> | <b>Bancos</b>                                | <b>Fluxo de Caixa</b>  | Centro de Custo       | <b>Exportador</b>       | Pedido<br>Etiquetas genéricas<br>Pedido por cliente<br>Notas fiscais serviços                                                                                                    |
| <b>Fluxo de Caixa</b><br>Centro de Custo<br>Exportador<br>ø                          | Gestor                                       | Importador             | <b>Auditor</b>        | <b>Filiais</b>          | Etiqueta zebra(Código de barras)<br>Faturamento diário<br>Pedido<br>Etiqueta zebra                                                                                                    |
| Gestor<br>ø<br>Importador<br><b>Auditor</b><br><b>Filiais</b>                        | <b>Estatísticas &amp;</b><br><b>Gráficos</b> | <b>Fiscal</b>          | Contabilidade         | <b>Diário Auxiliar</b>  | C E-Commerce<br>$\checkmark$                                                                                                    |
| <b>SUPORTE JOTEC</b><br>$\leftarrow$                                                 |                                              | <b>TECNICO</b>         | 28/08/2015<br>m       | <b>MATRIZ</b>           | <b>Sair</b>                                                                                                    |

Em seguida acesse: *Relatório > Produtos mais movimentados*.

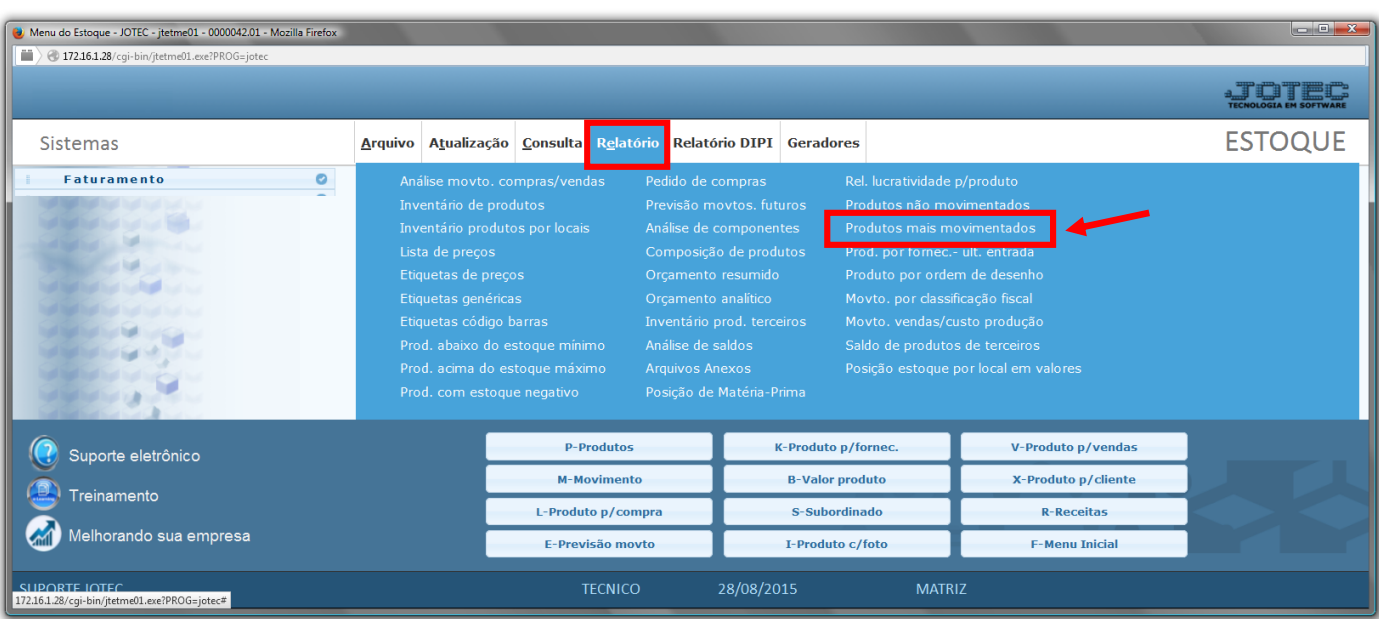

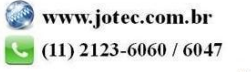

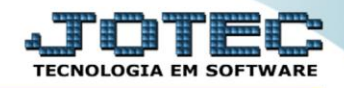

- Será aberta a tela, conforme abaixo.
- Selecione o *(1)Tipo de produto ("Principal"* ou *"Subordinado")* a ser considerado no relatório.
- Selecione o *(2)Tipo de acumulador ,* a ser considerada no relatório.
- Informe no *(3)Quadro* os *filtros "iniciais e finais"* desejados, tais como: *"Código", "Grupo" e "Localização"* , a serem considerados na emissão do relatório.
- Clique no ícone da *"Impressora"* para emitir o relatório.

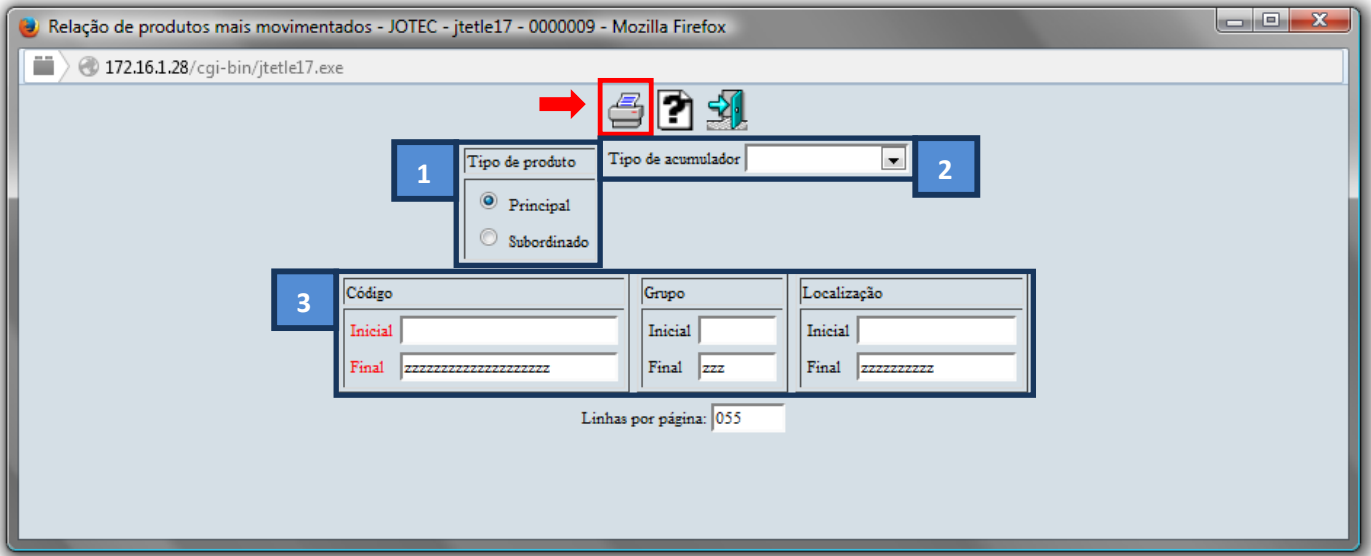

Selecione a opção: *Gráfica Normal – PDF com Logotipo* e clique na *Impressora*.

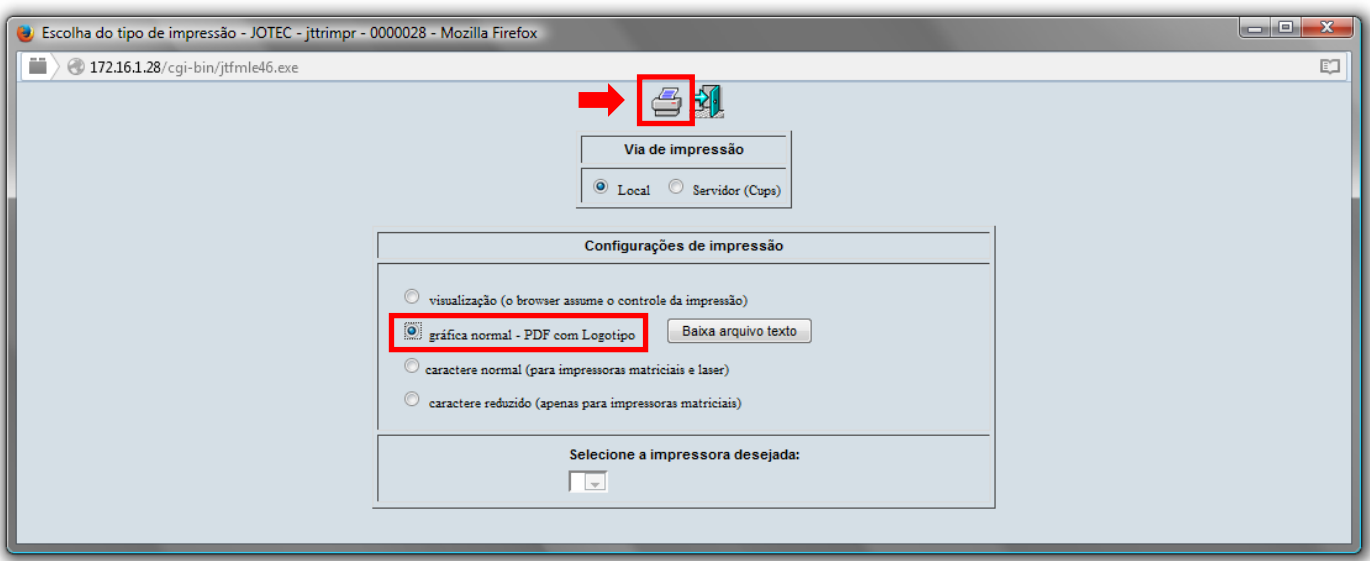

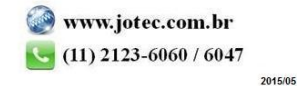

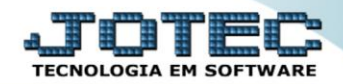

## *Será aberto o relatório desejado.*

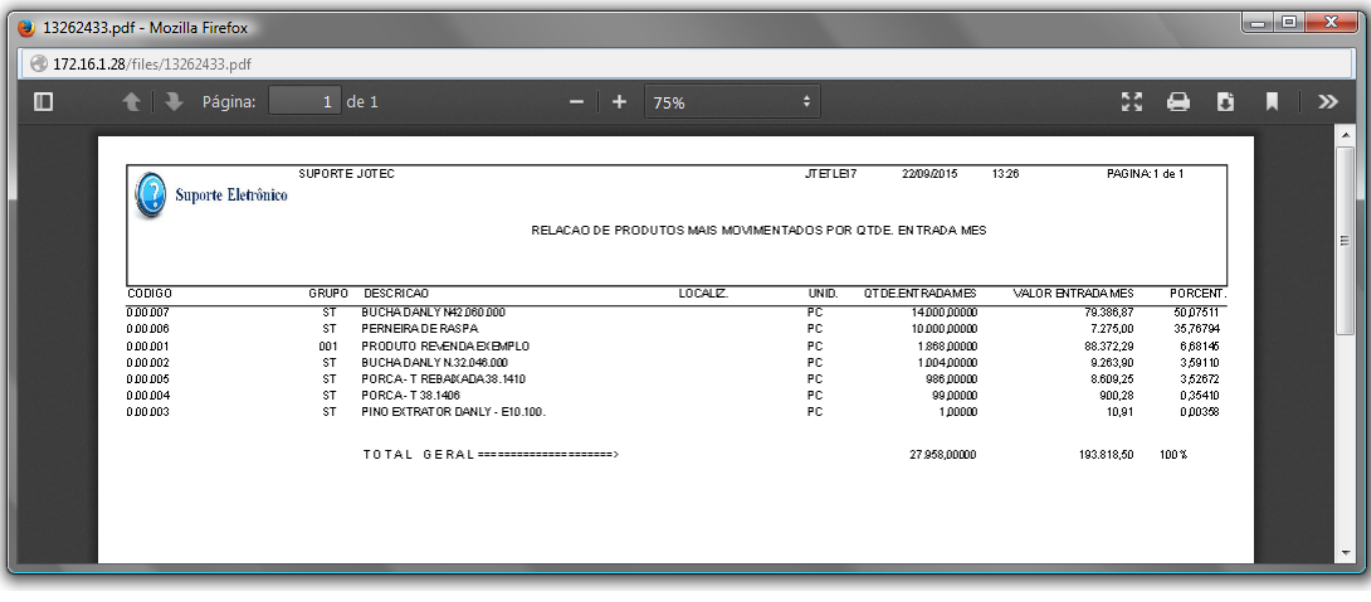

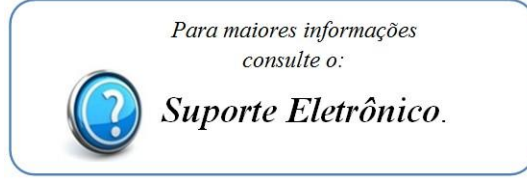

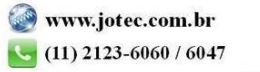